# 。<br><sup>⑧</sup>智能温度控制器(移相输出)使用说明书

使用此产品之前,请仔细阅读说明书,以便正确使用,并请妥善保存,以备后用。

### 一、概述

 XMT-7000系列智能温度控制器是专门为热流道、吹塑机行业开发的新型智能仪表,作 为行业专用仪表它具有使用方便、精确控温、鲁棒性好、无超调、欠调等特点。

## 二、主要特点

- ◆3种热电偶输入及量程范围均可自由设置,显示精度可优于0.5%FS;
- ◆具有手动输出功能,即使热电偶有故障也不影响生产;
- ◆模糊理论结合传统PID方法,控制快速平稳;
- ◆具有除湿/软启动功能,具有自动控制状态下查看输出功率功能;
- ◆移相触发脉冲:可接双向可控硅、SSR-□DV、SSR-□DA-P、SKKT模块进行移相调压;
- ◆移相与过零触发自由设定,负载电源:85~265VAC/50~60Hz;

### 三、技术参数

- ◆输入规格(一台仪表即可兼容):热电偶:K、J、E
- ◆测量范围:最大600度
- ◆测量精度:0.5级(+0.5%F+1)

四、面板说明及上电演示

- ◆采样谏率 · 2次/秒
- ◆调节方式:智能PID调节,依据不同的P、I、D参数可组成PI、PD、PID调节;
- ◆触发信号输出: 可控输出型:300mA; 脉冲变压器输出型:8V/50mA
- ◆报警功能:上、下限绝对值,上、下偏差值,可设置上电免除报警;(触点容量:AC250V 2A)
- ◆仪表电源:220VAC/50、60Hz 100~240VAC/DC,电源消耗:≤3W;
- ◆工作环境:温度-10~50℃、湿度≤85%RH无腐蚀场合

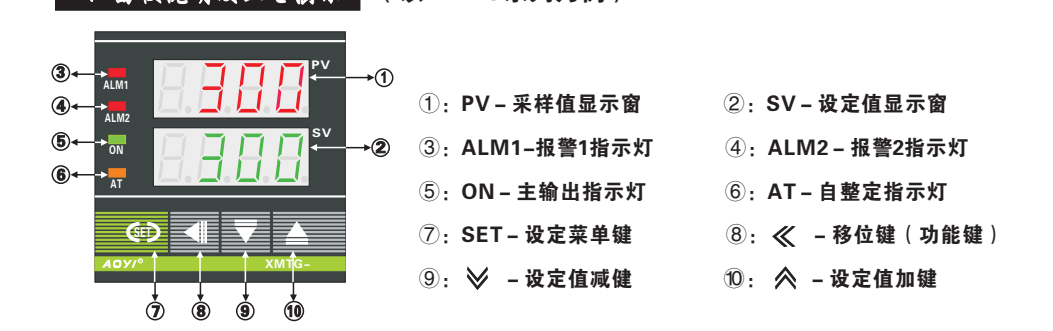

(以XMTG系列为例)

添加备份恢复功能:

长按移位和加键10S显示全8提示备份动作完成(将当前设置的参数全部备份)。 长按移位和减键10S显示全8提示恢复功能完成(将上次备份的参数全部恢复)。

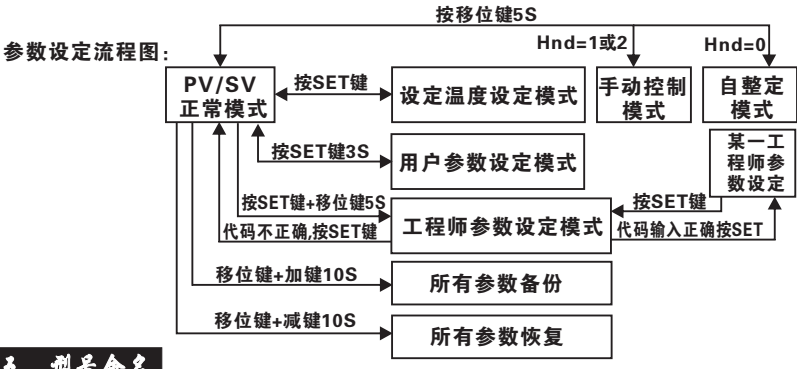

# 五、型号命名

 $XMT$  $\Box$  -7 $\Box$  $\Box$  $\Box$   $\Box$  (XMT:  $\bar{x}$  $\bar{x}$  $\bar{y}$ )  $\bar{z}$   $\bar{y}$   $\bar{z}$   $\bar{z}$   $\bar{z}$   $\bar{y}$   $\bar{z}$   $\bar{z}$   $\bar{z}$   $\bar{z}$   $\bar{z}$   $\bar{z}$   $\bar{z}$   $\bar{z}$   $\bar{z}$   $\bar{z}$   $\bar{z}$   $\bar{z}$   $\bar{z}$   $\bar{z}$   $\bar{z$ 

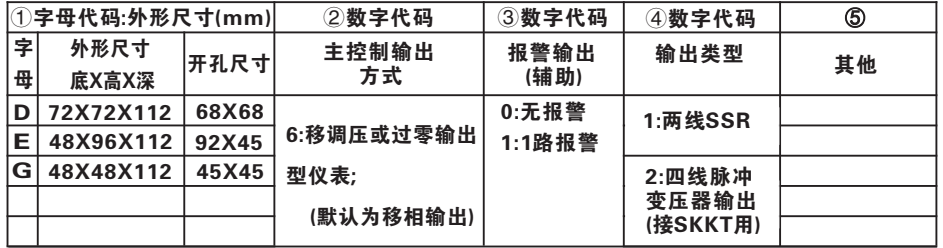

# 大、 读 《 心 》 (注: 如与仪表壳体上接线图不一致时, 请以仪表壳体上为准)

控制输出接线示例图:

XMTG-7601接线图 XMTG-7602接线图 XMTE-760□接线图

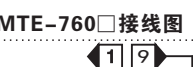

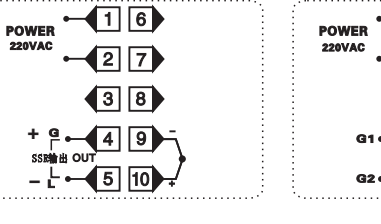

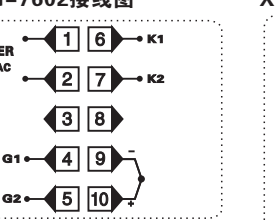

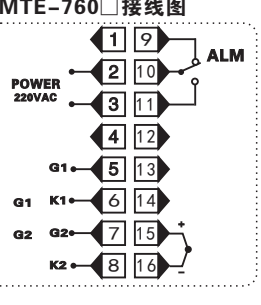

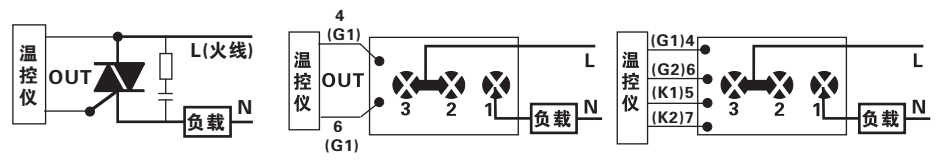

1)XMT-□□□1控制双向可控硅 2)XMT-□□□1控制SKKT专用模块 3)XMT-□□□2控制SKKT专用模块

### 七、仪表工作流程

确定仪表接线无误后通电,此时仪表上排显示Inp,下排显示℃及分度号,约1秒后显示量程范 围,然后再进入到常规显示状态,即上排显示实时温度,下排显示设置温度:

1、一般用户的设定:

 1.1、设定温度:按一下SET进入SV值设定状态,此时SV窗口数字总有一位在闪烁状态,通过 按 ≪、移位键可以改变闪烁的位数(即要修改的位数), 然后就可以通过 ≪\键和 ≫\键对其分别 进行加、减设置到所需值,待设置成功后再按SET键进行确认,仪表则回到常规显示状态,在SV值 设定状态下,按住 ≪ 键或 ≫ 键不放,仪表则会快速的进行增加或减小设定值。 《 总过回业 《 《 л≒<br>∕ 5 世数 \<br>待设置成<br>≫ 键不

 1.2、移位键的其他功能:当手动控制运行时(Hnd=1或2)时,移位键为手动自动切换键,按 住移位键6s钟,可使仪表在手动、自动控制状态间进行切换。手动控制时SV显示输出功率,输出功 率可通过加、减、移位键进行操作,PV显示实际温度。若Hnd=1,则仪表上电后,始终处于自动控 制状态;若Hnd=2,则仪表上电后会记住下电前的工作模式, 若处于手动模式,则按上次下电前的 设定输出功率输出。若用户想在自动控制模式查看输出功率,可按加键查看输出功率。

 1.3、当Hnd=0时,移位键为PID自整定开关,其作用同AT参数完全一样,在整定过程中再按移 位键或将AT参数设为0,此次自整定作废。

 1.4、基本参数阶层:按住SET键大于5秒钟不放,仪表则进入基本参数阶层,此时上排显示参 数名称,下排显示当前参数值,此时可以通过 ≪ 键、 ≪ 键和 ≫ 键对其进行修改,若30秒钟内 ※3. 石め, 下h∓-亚小ョ前参※1值, 匹时可以通过 ╲ 雄、 ╱ 谁≠ ▽ 难×<br>不作任何修改操作, 仪表则自动返回到常规显示状态。具体参数如下<mark>:</mark> 《 《 《

(注:下表中的Pu、It、dt参数简称PID参数由仪表自整定得出,一般不建议手动调整)

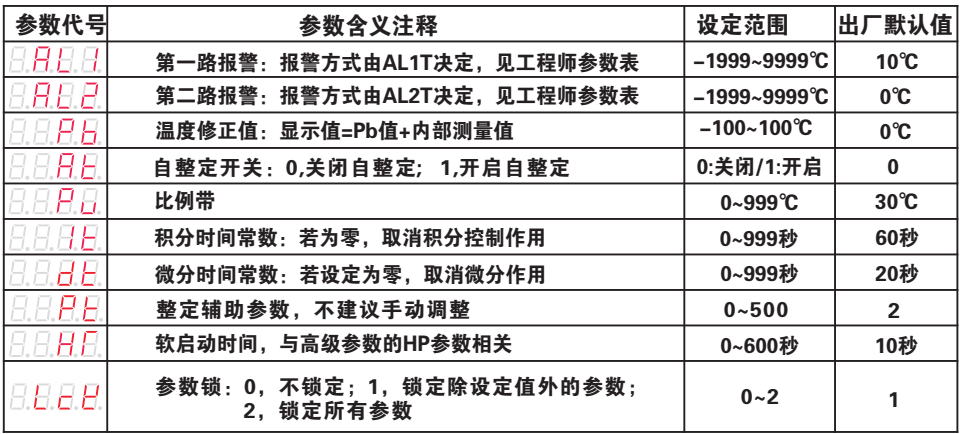

2:工程师参数阶层:

参数对应代码如下: 2: 上程师参致阶层:<br>同时按住SET键和《《移位键约5秒钟不放,直到仪表上排显示Cod,在下排输入相应的代码, 再按一下SET键确定,则可进入相对应的参数层,并可通过 ≪ 键、 ペ 键及 ≫ 键对其进行修改, 和 / 13 杉位键3小5秒钟小放,且到仪表上排亚示Cod,<br>;,则可进入相对应的参数层,并可通过 <<< 键、 <<<<br><< ∵排输入<br>≫ 键对 :"<br>过<mark>《</mark> **辺 \ 姫、** 

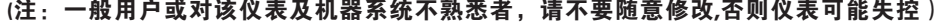

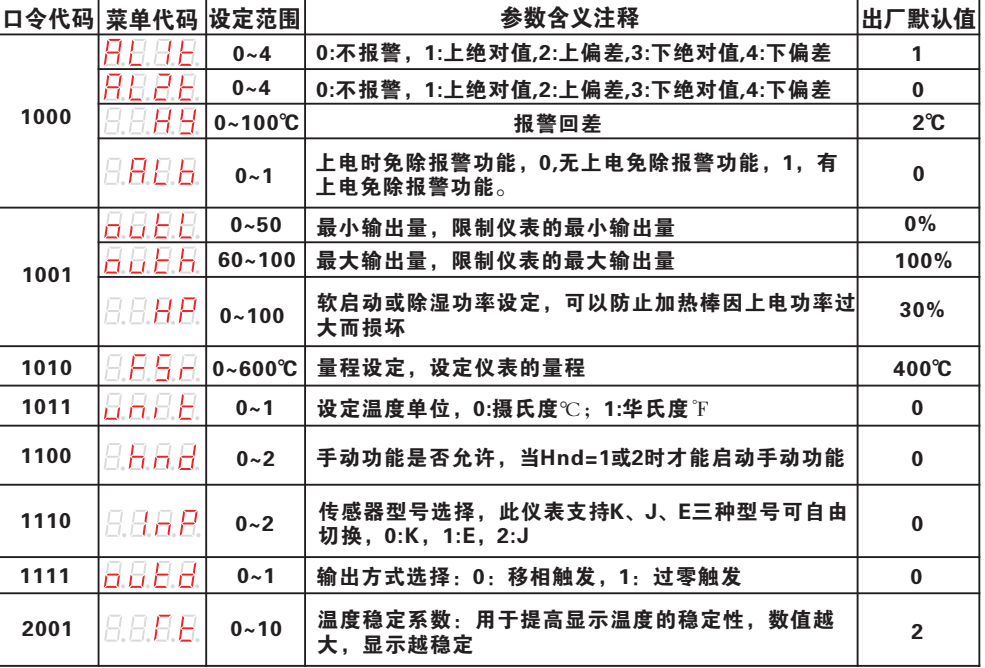

### 八、仪表其它说明

#### 1:预热功能

 本系列仪表具备了负载的预热/除湿功 能,仪表上电后按30%(默认值,可修改)输出 比例经10秒(默认值,可修改)再按实际控制比 例输出,以保护负载在首次上电时不至于受 大电流冲击而损坏负载。

#### 2:非仪表质量问题的错误显示说明

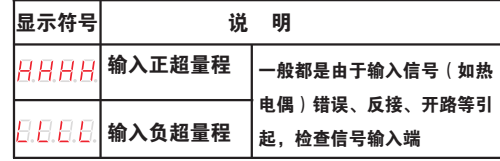

上 海 奥 仪 电 器 有 限 公 司 Http: // www. aoyidq. com